## **Importing/exporting Styles as SMF separated by Markers (Pa2X/Pa800)**

This document explains how to import/export Styles as Standard Midi Files (SMF from now on) separated by Markers, on a Pa2X/Pa800 with Operative System version 2.0 or higher.

## **What is an SMF separated by Markers?**

In our case, an *SMF separated by Markers* it is a single SMF containing all the Chord Variations (Variation 1, Variation 2, etc.) each one separated by a Marker (something we know about, as they are also used in Song Play mode). Instead of having to import or export a different SMF for each Chord Variation, as we had to do before the release of OS 2.0, now we can import or export a single SMF for *all* the Chord Variations in a single pass. This indeed looks faster and more reliable.

The relevant procedures can be found in Style Record mode:

• Import SMF: Select the SMF file to be loaded, then keep the SHIFT button pressed and touch the Execute button in the display to load it. While creating a new Style, we suggest to check the "Initialize" box. Do not check it if the SMF you are loading was previously exported from a Style to be edited; in this case, it is very important to keep all the previous settings.

• Export SMF: Keep the SHIFT button pressed and touch the Execute button in the display to select the file destination and export the Style as an *SMF separated by Markers.*

## **Importing an SMF separated by Markers into a Style**

Importing an *SMF separated by Markers* is very similar to importing a single SMF into single Chord Variations. This procedure is described in the User's Manual. However, in this case you can import all Chord Variations in a single pass.

Style Tracks and MIDI Channels must be lined as follows, as per Korg's standard Style format definition:

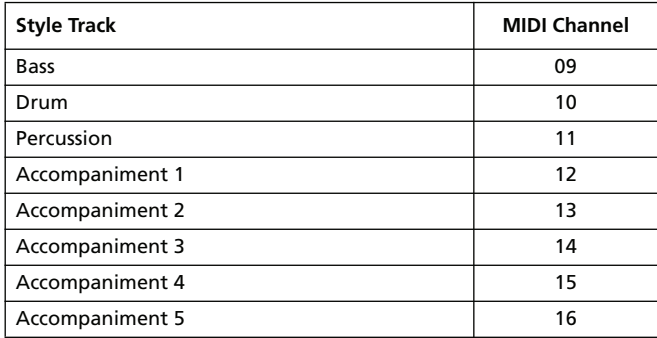

*Note: Tracks/MIDI Channels other than the above mentioned are ignored during the import procedure.*

For a list of MIDI events supported during the import operations, please check the User's Manual. If any, the following events are stripped off and automatically transferred to the Style Element header during the import procedure:

- Time signature (this event is mandatory)
- Control Change bundle #00-32 (Bank Select MSB/LSB)
- Program Change
- Control Change #11 (Expression)

Control Change 00, Control Change 32 and Program Change messages must be placed at the very beginning of each Chord Variation (tick 0).

Whenever they are not saved in the SMF, Program Change, Control Change 00, 11 and 32, can be still programmed in Style Record mode, by using the edit features available.

*Warning: Pa2X/Pa800 can only handle SMF format 0 (Zero). If you are in trouble importing your file, maybe your sequencer (or DAW) is exporting using a different format. Please refer to the software's user's manual.*

The naming structure for the Markers inside the SMF is "EnCVn", whose single components are shown in the following table:

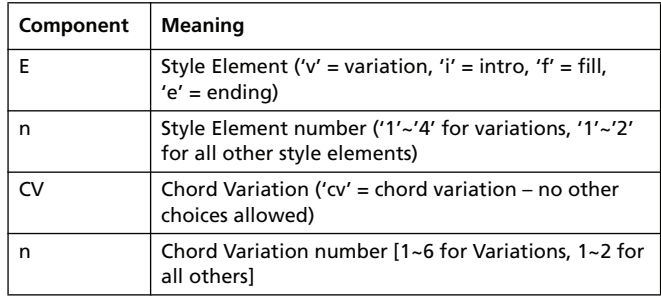

*Warning: It is mandatory not to use capital letters in Marker names. Some examples of valid names:*

*'i1cv2' = Intro1 – Chord Variation 2*

*'v4cv3' = Variation 4 – Chord Variation 3*

*Examples of non accepted names:*

*'V1cv2', 'v1CV2', 'intro i1cv2', 'v1cv1 chorus'*

The order of the Chord Variations inside the SMF is not relevant. They can be freely placed inside the SMF.

Below you can find a screenshot of a test file created in Steinberg Cubase, just as an example of how a *SMF separated by Markers* can look like. Considering analogies between actual workstations, it will not look much different in other applications like Logic, Digital Performer, Pro Tools or Sonar.

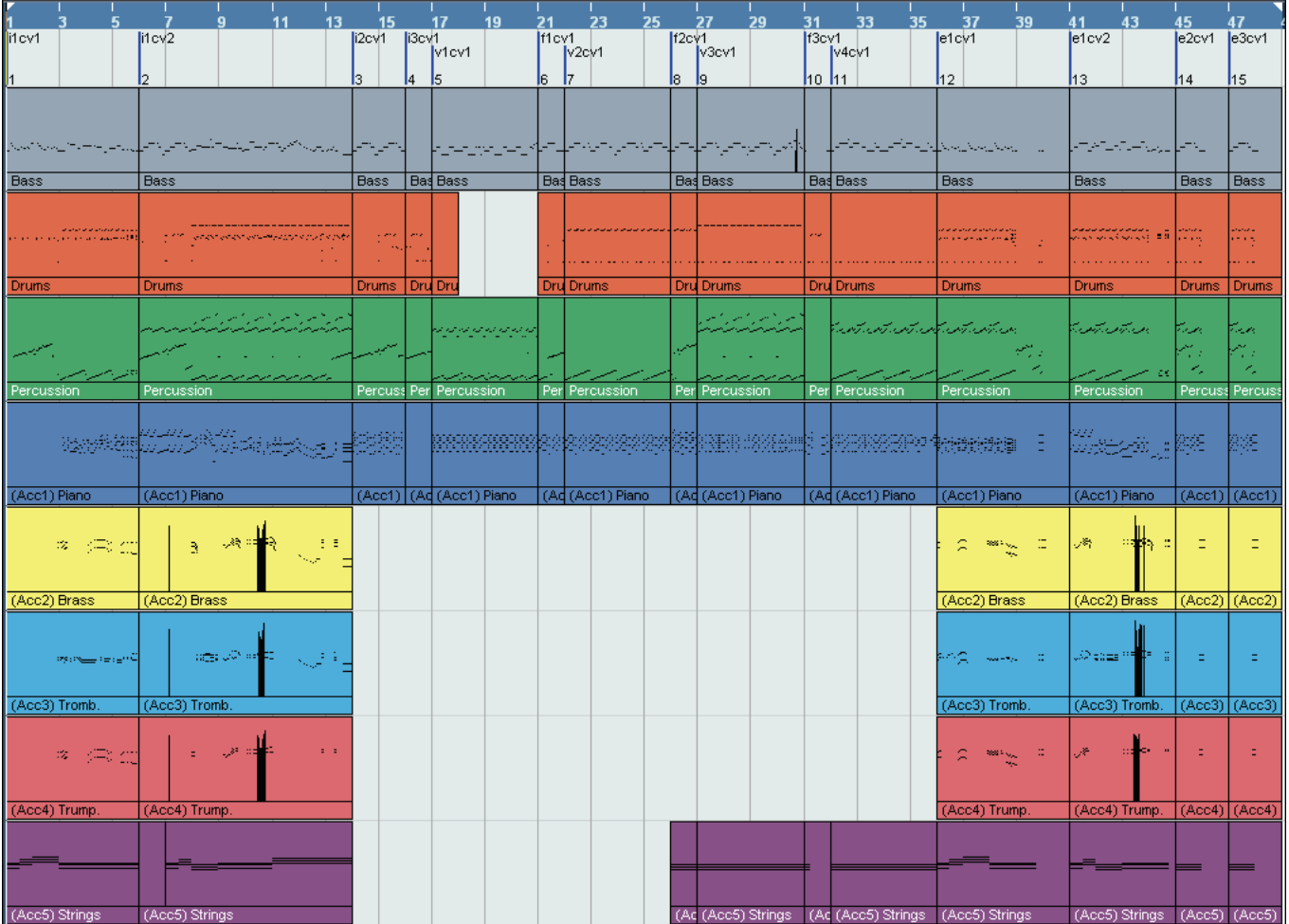

## **Exporting a Style as an SMF separated by Markers**

Exporting an *SMF separated by Markers* is very similar to exporting a single Chord Variations as an SMF. This procedure is described in the User's Manual. However, in this case you can export all Chord Variations in a single pass.

This operation creates, in the selected device, an SMF format 0 (Zero), containing all the MIDI data included in the selected Style, with each Chord Variation starting from a different Marker (named as per the naming convention explained in the Import section above).

Each Chord Variation will include, at the very beginning (tick 0), the following informations:

- Time signature
- Control Change bundle #00-32 (Bank Select MSB/LSB)
- Program Change
- Control Change #11 (Expression)

*Disclaimer: All trademarks or registered trademarks are the property of their respective holders.*

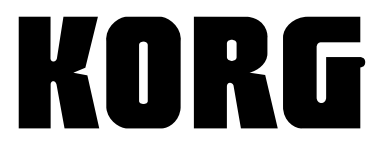